## **Датчик расхода топлива: настройка логических датчиков в СКАУТ-Студио**

**Датчик расхода топлива** обычно используется в топливных отчетах по расходу топлива, позволяет точно подсчитывать фактический расход топлива

транспортного средства, но не позволяет контролировать заправки и сливы. При его настройке следует выбрать аналоговый вход, данные с которого предоставят информацию о количестве топлива, прошедшего через датчик расхода топлива (ДРТ).

При этом аналоговый датчик должен быть откалиброван (Рисунок 1):

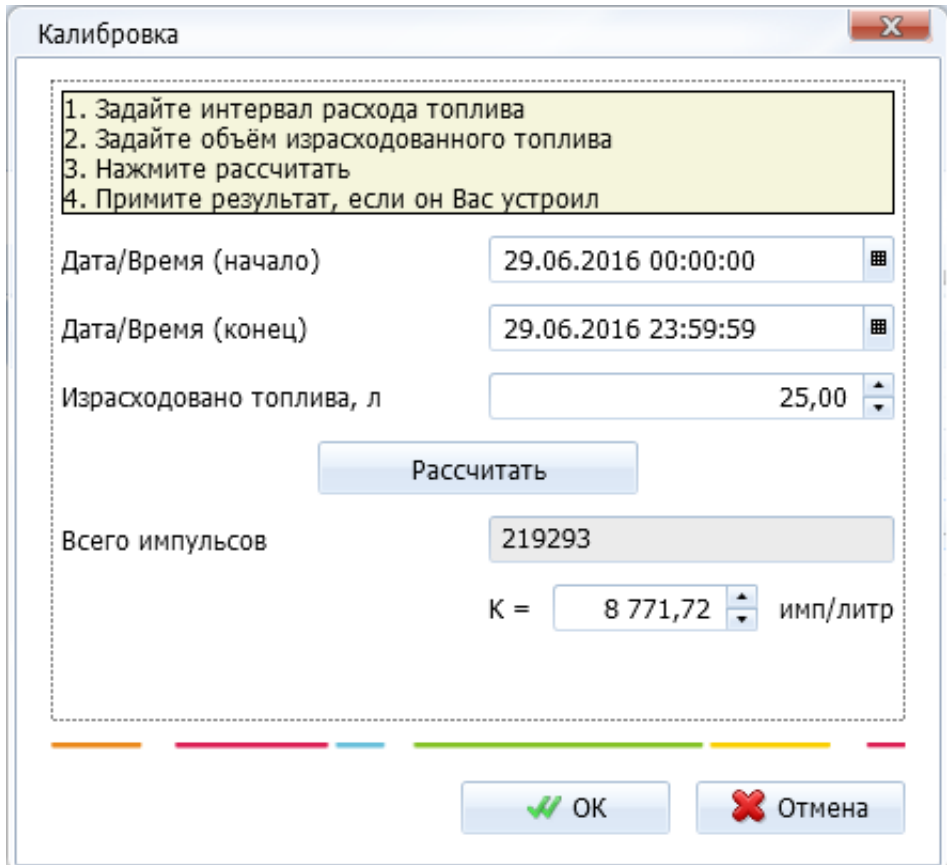

## **Рисунок 1 - Калибровка ДРТ**

 Галочка **Обратка** используется для недифференциальных датчиков расхода топлива, чтобы передать информацию об объеме топлива, проходящем через обратку (Рисунок 2).

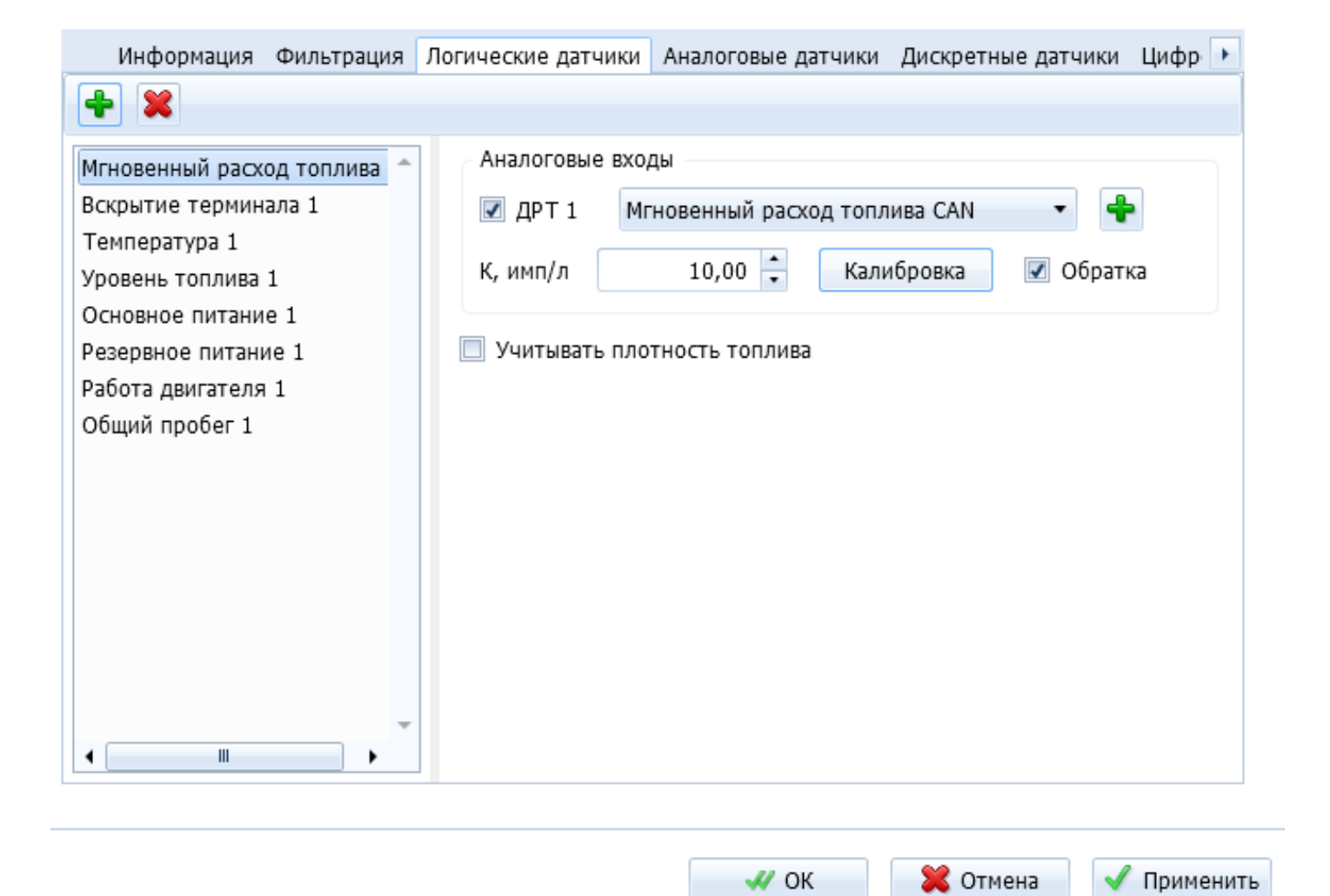

## **Рисунок 2 - Настройка датчика расхода топлива**

[<<Назад](/wiki/%D0%94%D0%B0%D1%82%D1%87%D0%B8%D0%BA%20%D0%BE%D0%B1%D0%BE%D1%80%D0%BE%D1%82%D0%BE%D0%B2%20%D0%B4%D0%B2%D0%B8%D0%B3%D0%B0%D1%82%D0%B5%D0%BB%D1%8F%3A%20%D0%BD%D0%B0%D1%81%D1%82%D1%80%D0%BE%D0%B9%D0%BA%D0%B0%20%D0%BB%D0%BE%D0%B3%D0%B8%D1%87%D0%B5%D1%81%D0%BA%D0%B8%D1%85%20%D0%B4%D0%B0%D1%82%D1%87%D0%B8%D0%BA%D0%BE%D0%B2%20%D0%B2%20%D0%A1%D0%9A%D0%90%D0%A3%D0%A2-%D0%A1%D1%82%D1%83%D0%B4%D0%B8%D0%BE/) [Перейти к списку логических датчиков](http://university.scout-gps.ru/wiki/%D0%9B%D0%BE%D0%B3%D0%B8%D1%87%D0%B5%D1%81%D0%BA%D0%B8%D0%B5+%D0%B4%D0%B0%D1%82%D1%87%D0%B8%D0%BA%D0%B8%3A+%D0%BD%D0%B0%D1%81%D1%82%D1%80%D0%BE%D0%B9%D0%BA%D0%B0+%D0%BE%D0%B1%D1%8A%D0%B5%D0%BA%D1%82%D0%BE%D0%B2+%D0%B2+%D0%A1%D0%9A%D0%90%D0%A3%D0%A2-%D0%A1%D1%82%D1%83%D0%B4%D0%B8%D0%BE/#list) [Далее>>](/wiki/%D0%A2%D1%80%D0%B5%D0%B2%D0%BE%D0%B6%D0%BD%D0%B0%D1%8F%20%D0%BA%D0%BD%D0%BE%D0%BF%D0%BA%D0%B0%3A%20%D0%BD%D0%B0%D1%81%D1%82%D1%80%D0%BE%D0%B9%D0%BA%D0%B0%20%D0%BB%D0%BE%D0%B3%D0%B8%D1%87%D0%B5%D1%81%D0%BA%D0%B8%D1%85%20%D0%B4%D0%B0%D1%82%D1%87%D0%B8%D0%BA%D0%BE%D0%B2%20%D0%B2%20%D0%A1%D0%9A%D0%90%D0%A3%D0%A2-%D0%A1%D1%82%D1%83%D0%B4%D0%B8%D0%BE/)